# CLASS 13: PYTHON SCRIPTS

ENGR 102 – Introduction to Engineering

# Python Scripts - Modules

# Spyder Console

- As we've seen, we can execute Python commands through the console
  - Useful for quick calculations, debugging, etc.
  - Enter one expression at a time
  - To execute a sequence of commands repeatedly, must re-enter all commands each time
  - Command history is only record of executed commands
- Better practice is to write all commands to be executed in a single file, script, or module

# **Python Scripts**

- Scripts or modules or programs are files containing a series of Python commands
  - .py filename extension
  - Quickly and easily re-run at any time no need to retype all commands in the command window
  - Execute in Spyder by clicking the *Run* button (or *F5*)

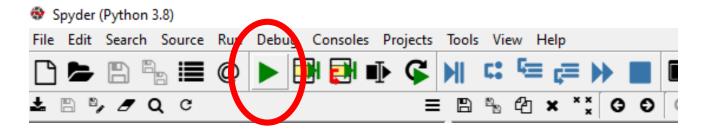

Our primary mode of executing Python code

# Scripts vs. Programs vs. Modules

5

- We'll use the terms scripts or programs interchangeably when referring to Python files
- Technically, they are scripts, but this distinction is not important for our purposes.

#### Programs

- Written (possibly) in a high-level language *source code*
- Compiled (once) by a compiler into a machine language executable file object code
- Fast, because compilation performed once, ahead of runtime

#### Scripts

- High-level source code is *interpreted* and executed line-by-line by an *interpreter* at runtime
- Slower than compiled programs

#### Modules

Python scripts that are intended to be imported into other scripts or modules

# Python Scripts – Best Practices

Start scripts with a comment listing the file name.

Additional comments with a brief overall script description and other details is useful.

Define variables to be used in equations.

Parameters can be changed in a single place.

Keep your code DRY:
 Don't Repeat Yourself

```
rc resp ex.pv
       # kwebb 07/06/21
       # plot the transient response of an RC circuit
      import matplotlib.pyplot as plt
       import numpy as np
                                                   Thoroughly
      # define circuit parameters
       R = 1e3
                  # resistor [ohms]
                                                   comment
10
      C = 10e-9
                  # capacitor [F]
      tau = R*C
                  # time constant
                                                   your code.
                  # initial voltage
      Vi = -1
                  # final voltage
13
      Vf = 2
15
      # create time vector spanning 10 time constants
16
      t = np.linspace(0, 10*tau, 1000)
17
18
      # calculate response
      vo = Vf + (Vi - Vf)*np.exp(-t/tau)
19
20
21
      # plot the output voltage
22
      plt.figure(1)
23
      plt.plot(t/1e-6, vo, label='$v o(t)$')
24
      plt.xlabel('time
                          [$\mu sec$]')
25
      plt.ylabel('$v o(t)$
26
      plt.grid()
27
      plt.xlim((0, 100))
28
      plt.title('RC Circuit Response')
29
```

Webb

7

- Comments are explanatory or descriptive text added to your code
   Not executed commands
- In Python, comments are preceded by the hash mark: #
- Comments may occupy an entire line
- Or, may be inserted at the end of a line, after uncommented expressions

```
# define circuit parameters
                   # resistor [ohms]
                   # capacitor [F]
       C = 10e-9
10
                   # time constant
11
12
                   # initial voltage
13
       Vf = 2
                   # final voltage
14
       # create time vector spanning 10 time constants
15
       t = np.linspace(0, 10*tau, 1000)
16
17
```

- □ Ctrl+1 comments and uncomments a line of text in the Spyder editor
- Commenting is useful for temporarily removing instructions from a script

- Can divide Spyder scripts into cells
  - Code blocks that can be executed at once, without running the entire script
- Cells are defined with a special comment line:
  - Follow the hash mark, #, with two percent signs, %%
  - Can also include comment text

```
# %% start of a cell
```

- Cell ends at the start of the next cell
- To run a cell:
  - Place the cursor in the cell to be run
  - Ctrl-Enter, or click 'Run current cell'

```
# %% example 2: counter-based using range()
rng = np.random.default rng()
print('\n')
for i in range(10):
    x = rng.uniform(low=0, high=1)
    print('x = {:0.4f}'.format(x))
# %% example 3: find max value in an array, use enumerate()
x = rng.integers(0, 100, 10)
xmax = x[0]
imax = 0
for i, xval in enumerate(x[1:]):
    if xval > xmax:
        xmax = xval
        imax = 1
print('\nx = ', x)
print('\nxmax: x[{:d}] = {:d}'.format(i, xmax))
```

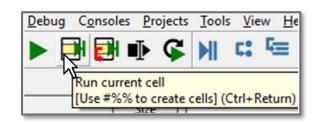

- The most important part of the process of writing computer code is *planning*
  - Determine exactly what the program should do
  - And, how it will do it
- Before writing any code, write a step-by-step description of the program
  - Natural language
  - *Graphical* flow chart
- This may be referred to as pseudocode

# **Programming Process**

#### Programming process:

#### Define the problem

- Ensure you have a complete understanding of the problem
- Determine exactly what the program should do
  - Inputs and outputs
  - Relevant equations

#### Design the program

■ *Pseudocode* – language-independent

#### Write the program

Simple translation from pseudocode

#### Validate the program

- Do the outputs make sense
- Test with inputs that yield known outputs
- Test thoroughly try to break it

### Pseudocode

- Comments can serve as pseudocode
  - Write the comments first
  - Then insert code to do what the comments say

For example:

```
# max pow ex.py
      # This script calculates the theoretical maximum
      # power generated by a hydropower facility with
      # a user-specified head and flow rate
      # define physical constants
           # density of water
 9
           # gravitational acceleration
10
11
      # prompt user to enter the amount of head [m]
12
13
       # prompt user to enter the flow rate [m^3/s]
14
15
      # calculate the maximum power
16
17
      # display the result
18
19
```

```
# max pow ex.py
      # This script calculates the theoretical maximum
      # power generated by a hydropower facility with
      # a user-specified head and flow rate
      # define physical constants
                       # density of water
      rho = 1000
                       # gravitational acceleration
      g = 9.81
10
11
      # prompt user to enter the amount of head [m]
      h = input('Enter the head [m]: ')
12
      h = float(h)
13
14
15
      # prompt user to enter the flow rate [m^3/s]
      0 = input('Enter the flow rate [m^3/s]: ')
16
17
      0 = float(0)
18
19
      # calculate the maximum power
20
      pmax = rho*g*h*Q
21
22
      # display the result
      print('\nMax. Power = {} MW'.format(pmax/1e6))
23
24
```

# Sequential Code Execution

- In general code is executed line-by-line sequentially from the top of an m-file down
- There are, however, very important non-sequential code structures:
  - **Conditional statements** code that is executed only if certain conditions are met
    - if
    - if … else
    - if ... elif ... else
  - **Loops** code that is repeated a specified number of times or while certain conditions are met
    - for
    - while

Webb

# 13 Inputs & Outputs

# Inputs to Scripts

- Inputs to a script:
  - Assignments of variable values
- Several input methods:
  - Within the script
  - From external files (.csv, Excel, etc.) more later
  - Specified by user during execution input()

# User-Specified Input - input()

Prompt user for value to be assigned to a variable

- *Prompt*: a *string* that will be displayed in the console, prompting the user for an input
- Var: string variable to which the user-specified input is stored
  - Re-cast for different data types (e.g. float)
- For example:

```
15 # prompt user to enter the flow rate [m^3/s]
16 Q = input('Enter the flow rate [m^3/s]: ')
17 Q = float(Q)
```

```
Console 1/A 
Enter the flow rate [m^3/s]:
```

# Outputs from Scripts

- Outputs from scripts:
  - Display of values calculated by the script
- Several output methods
  - Plotting (more later)
  - In the console
    - print()
  - Writing data to files (more later)

# print()

Output a string to the console

- string: a string may contain formatting sequences for insertion of variable values
- For example:

```
In [369]: print('The value of pi is 3.14159.')
The value of pi is 3.14159.

In [370]: print('\nThe value of pi is 3.14159.')
The value of pi is 3.14159.

In [371]: print('\nThe value \nof pi is 3.14159.')
The value of pi is 3.14159.

In [372]: s = 'The value of pi is 3.14159'

In [373]: print(s)
The value of pi is 3.14159
```

# Formatting Strings - .format()

Insert formatted numbers and strings into a string

```
<template>.format(args)
```

- <template>: a string containing replacement fields for insertion of variable values
  - Replacement fields may include formatting specifications
- args: objects to be inserted into the <template> string
  - Strings or numeric values
- For example:

```
Console 1/A 
In [379]: s = 'The value of {} is {}'.format('pi', 3.14159)
In [380]: print(s)
The value of pi is 3.14159
In [381]: s = 'The value of {} is {}'.format('pi', np.pi)
In [382]: print(s)
The value of pi is 3.141592653589793
```

# .format() - Syntax & Terminology

<template>.format(args)

- - *Class*: a template for creating *objects* 
    - For now, think of this as the data type
    - Here, the class is string, str
    - Classes have attributes and methods associated with them
  - *Object*: an instance of a class
    - On the previous page, s is an object of type str
  - *Method*: a function associated with a specific class
    - Here, format() is a method that operates on str objects
- These object-oriented programming concepts will be covered in detail later in the course

## Formatting Strings – Replacement Fields

- Replacement fields:
  - Enclosed in curly brackets, {}

```
In [379]: s = 'The value of {} is {}'.format('pi', 3.14159)
```

- Arguments in format() are inserted *in order*
- May include a *formatting specification*, format\_spec

```
{:format_spec}
```

■ format\_spec: specifies how to format numeric values

```
In [389]: s = 'The value of {} is {:0.3f}' format('pi', np.pi)
In [390]: print(s)
The value of pi is 3.142
```

## Formatting Strings – format\_spec

- □ format\_spec:
  - Specify how numeric values are formatted

```
:[width][group][.prec][type]
```

- a Always start format\_spec with a colon, :
- width: minimum width of the field into which the argument is inserted may result in white space
- **group**: grouping character for each three digits to the left of the decimal point (e.g., or \_)
- **number** of digits after the decimal point for floating point numbers, or maximum field width for strings
- **type**: presentation type, e.g. floating point, integer, string, etc.

Webb

# format\_spec - type

 Type characters specify how to format variable values within a string

| Presentation Type                               | Type Character |
|-------------------------------------------------|----------------|
| Decimal integer                                 | d              |
| Binary integer                                  | b              |
| Hexadecimal integer                             | Х              |
| Floating point                                  | f or F         |
| Exponential notation (e.g., 1.6e-19 or 1.6E-19) | e or E         |
| More compact of %e or %f                        | g              |
| More compact of %E or %F                        | G              |
| Single character                                | С              |
| String                                          | S              |
| Percentage                                      | %              |

# format\_spec - Examples

Console 1/A Fixed-point notation In [468]: x = 10e4 \* np.pi/2 In [469]: print(' $\n\t = {:0.2f}$ '.format(x)) x = 157079.63Field-width control In [470]:  $print('\n\tx = {:15.2f}'.format(x))$ 157079.63 x = **Exponential notation** In [471]: print(' $\n\t = {:0.2e}$ '.format(x)) x = 1.57e + 05In [472]:  $print('\n\tx = {:0.2E}'.format(x))$ Compact format x = 1.57E+05■ Note that .prec In [473]: print(' $\n\t = {:0.2g}'.format(x)$ ) specifies number of significant figures for x = 1.6e + 05g or G type In [474]: print(' $\n\t = {:0.26}$ '.format(x)) x = 1.6E + 05